# ImageJ Tutorial

- 1) Open an image
- 2) Separate Stacks
- 3) Save and Close as separate channels
- 4) Open all DAPI images
- 5) Adjust Brightness & Contrast
- 6) Apply to All
- 7) Save and close
- 8) Repeat with FITC images
- 9) Open both channels
- 10) False Color & Merge
- 11) Save as RGB
- 12) Repeat for all images

#### Separate Stacks into their separate channels

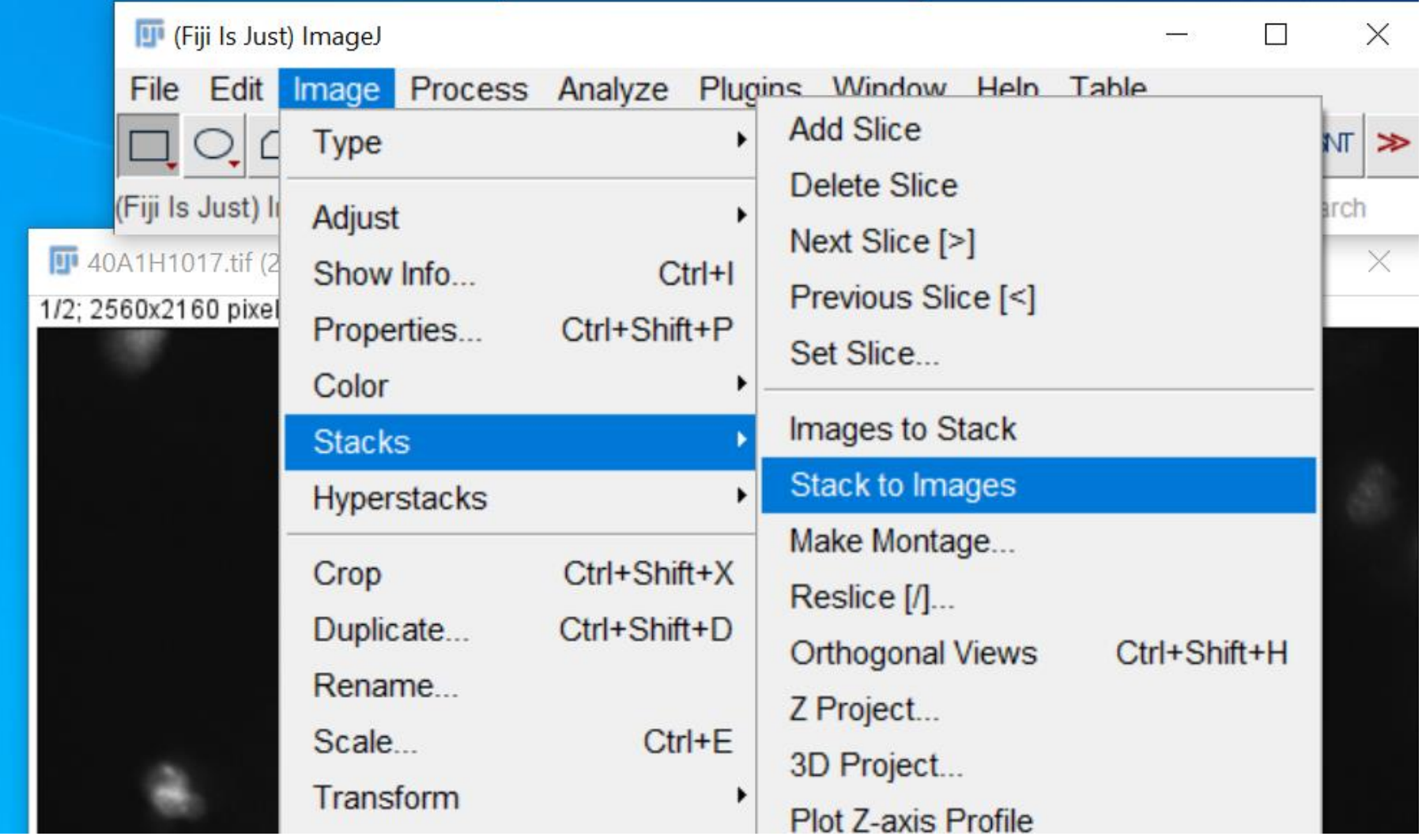

#### Save each channel separately

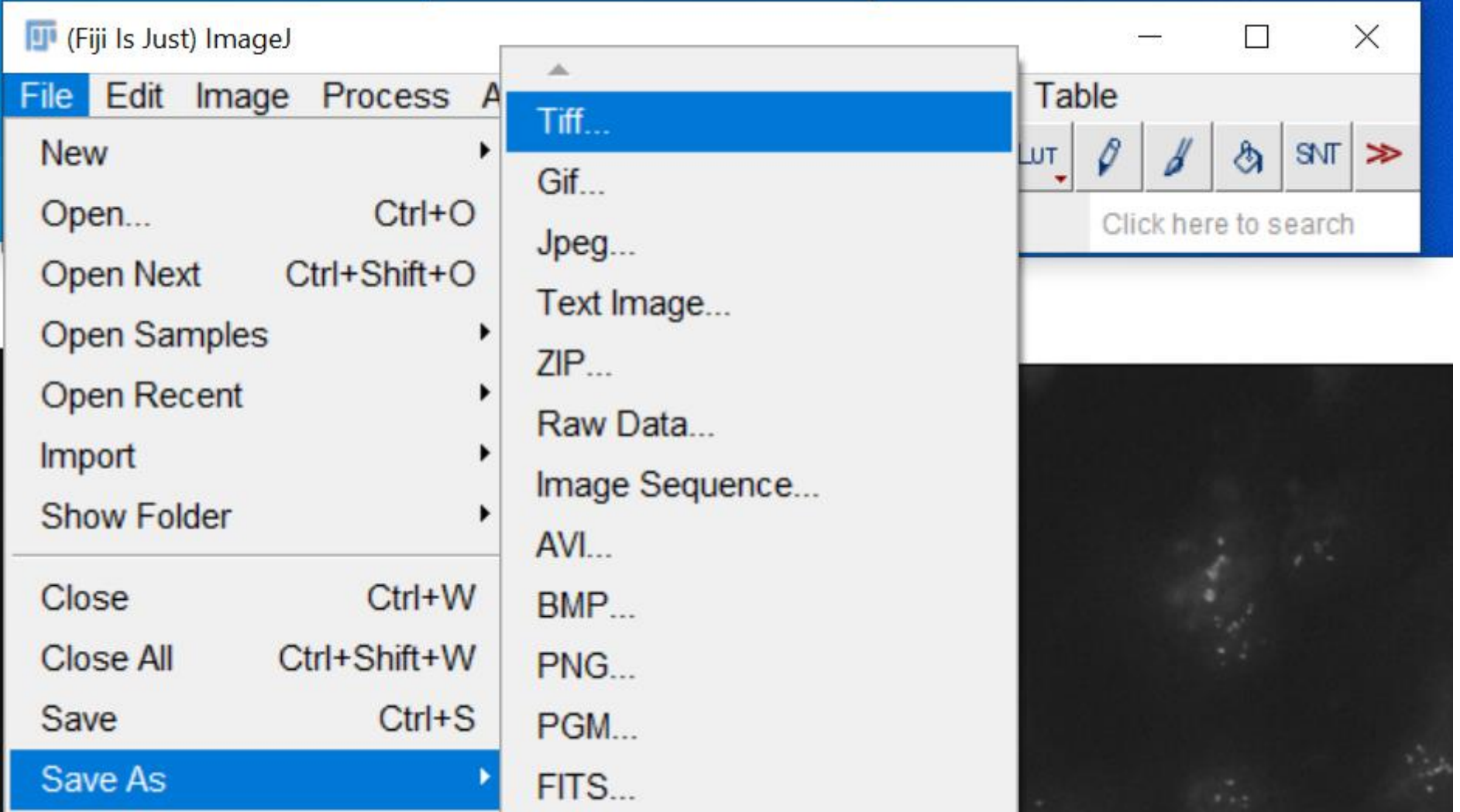

# Open All DAPI images & Open B&C controls

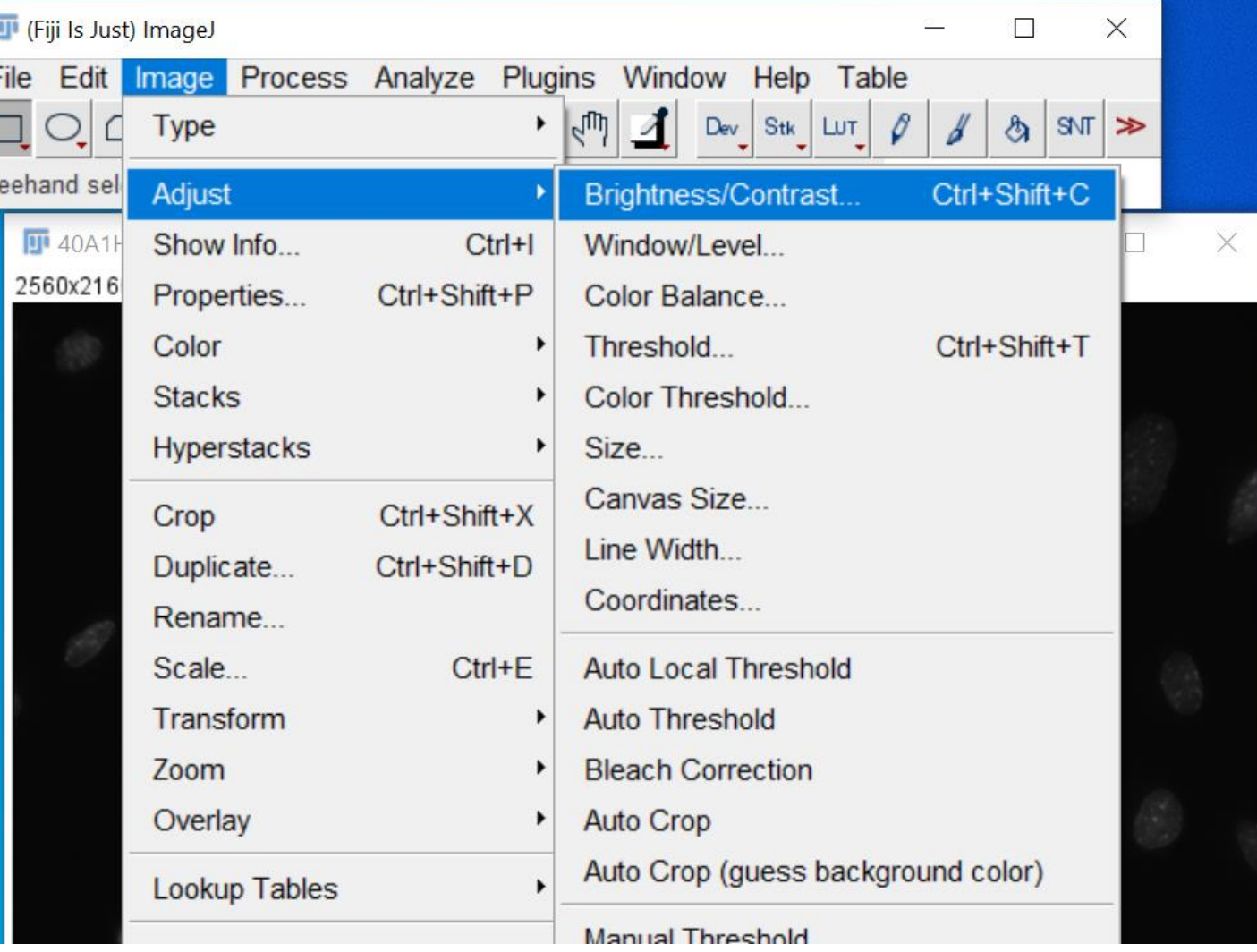

#### Adjust sliders until desired quality is achieved

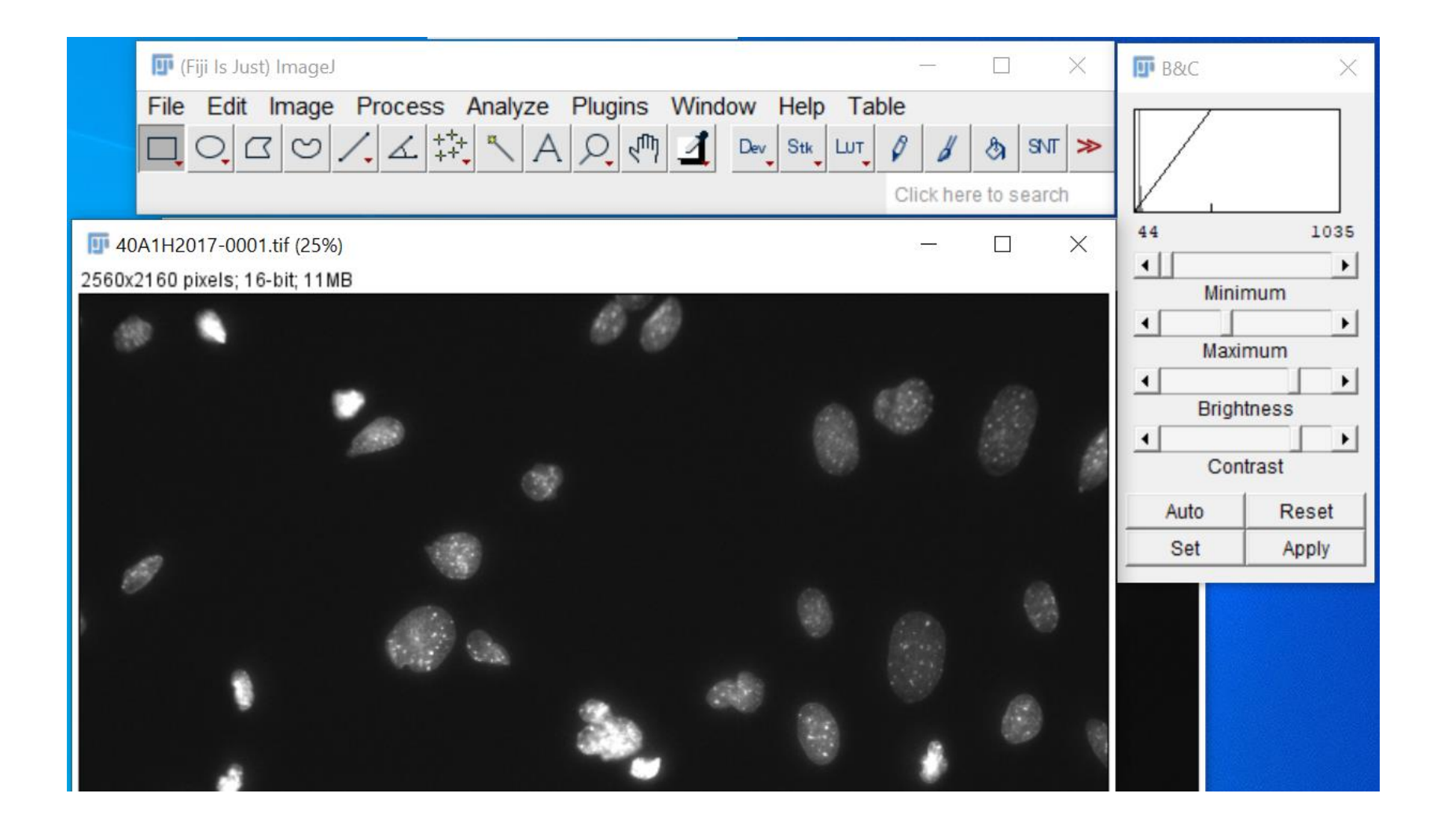

# Set and apply to all, save SEPARATELY from raw data

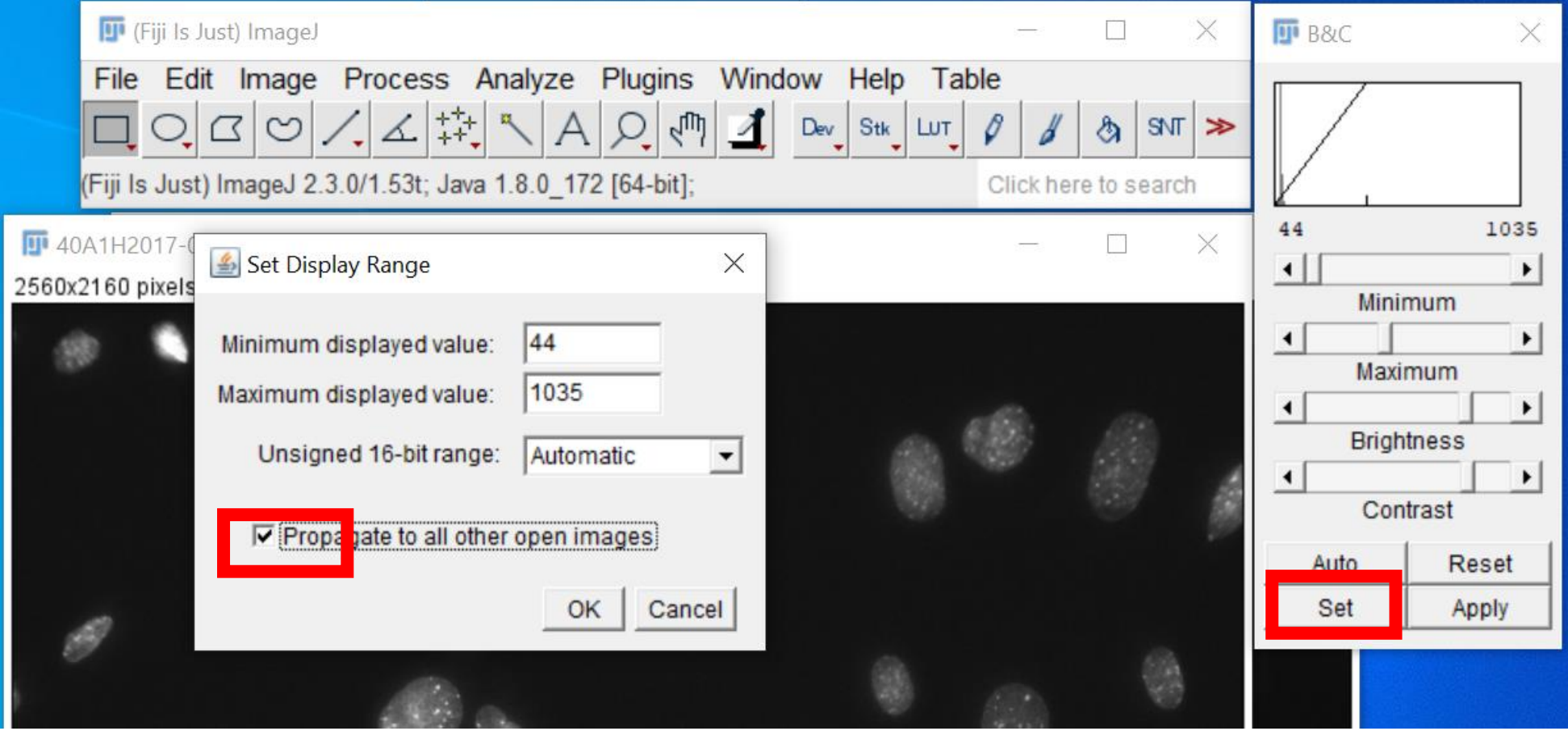

## Repeat for FITC channel images

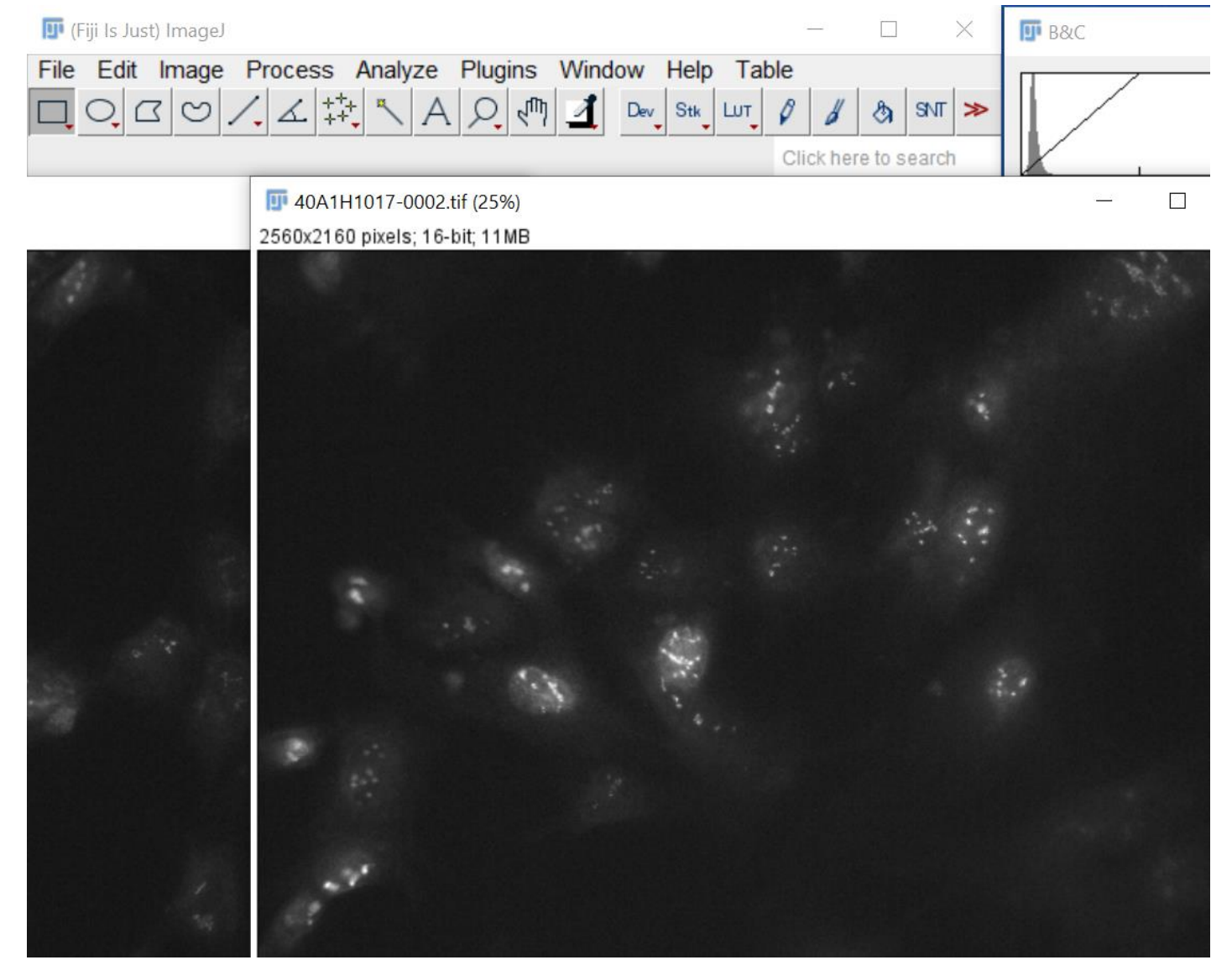

#### Open both adjusted channel images

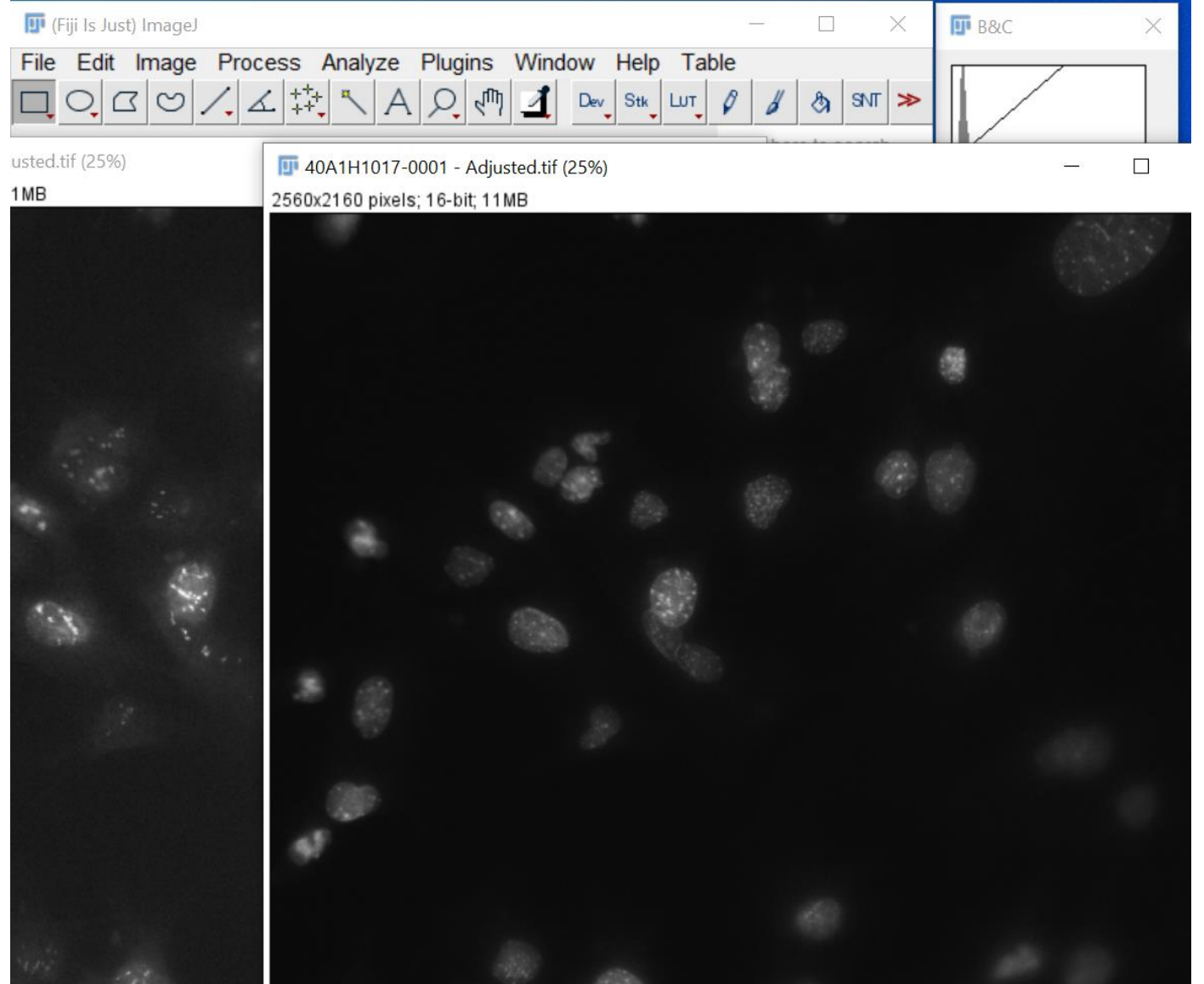

# Merge Channels

 $1<sub>h</sub>$ 

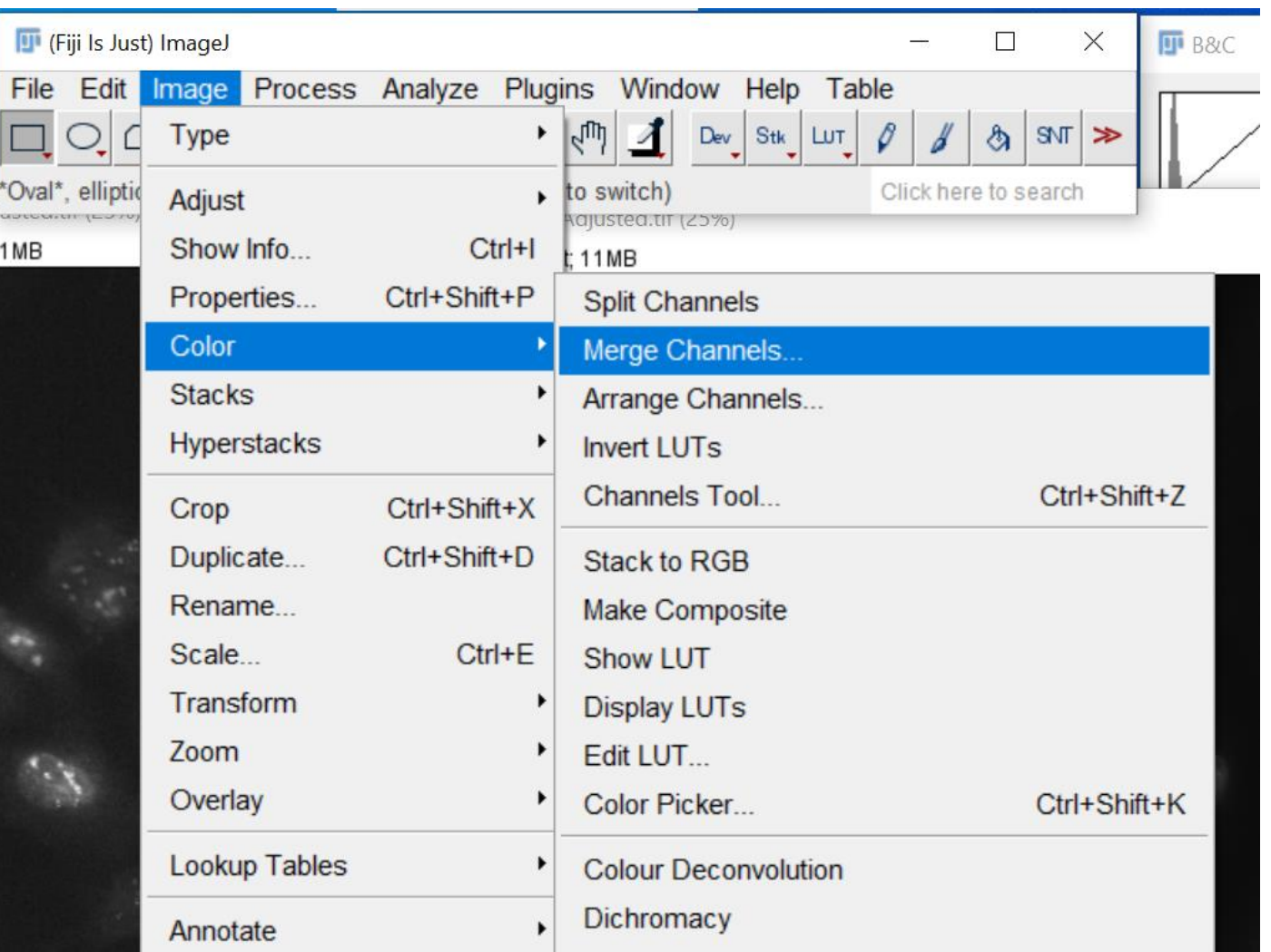

#### Select channels to color in

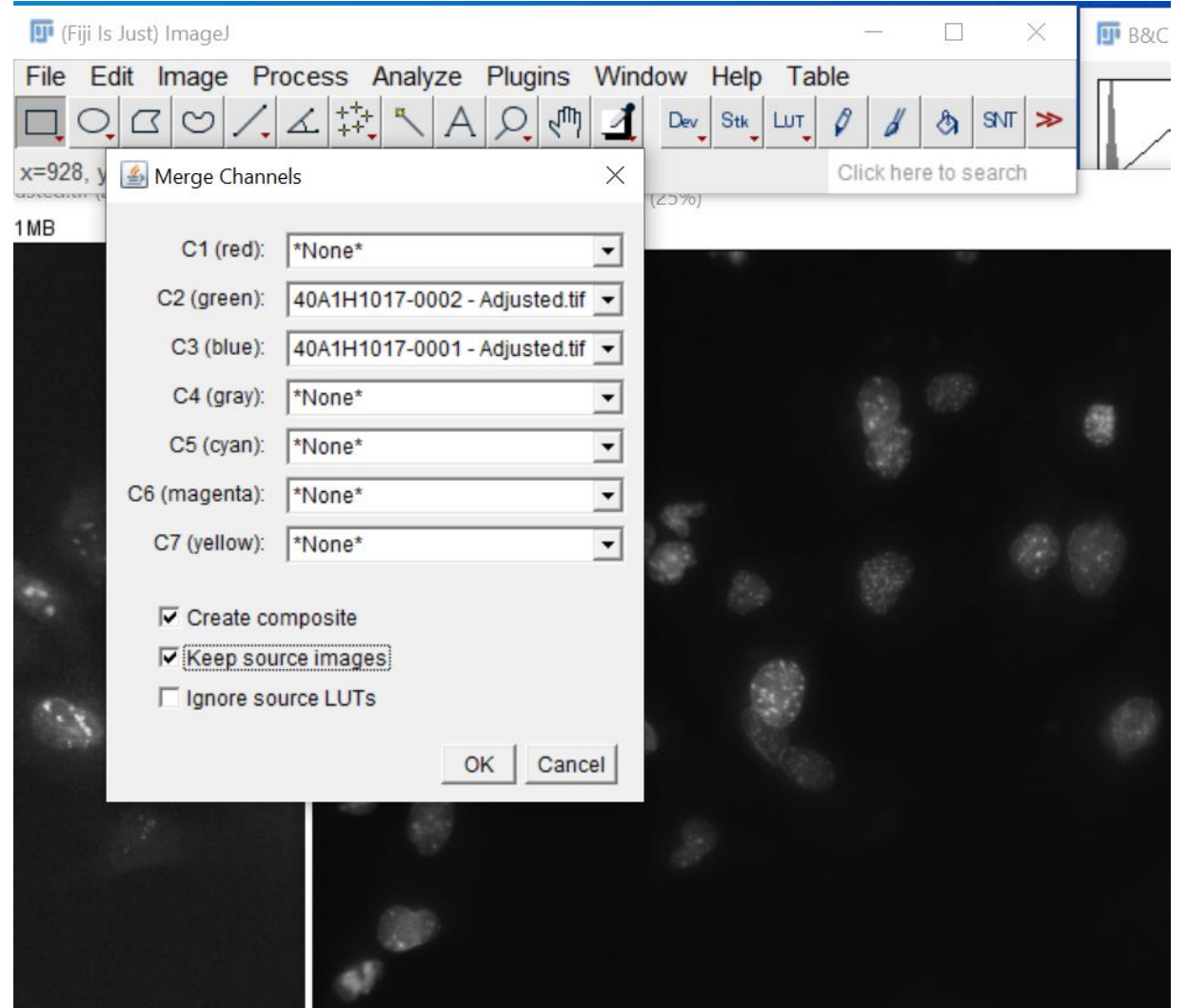

#### Marvel at the color

# **D** Composite (25%)  $\times$  $\Box$ c:2/2; 2560x2160 pixels; 16-bit; 21MB

# Change image type to RGB Color & Save

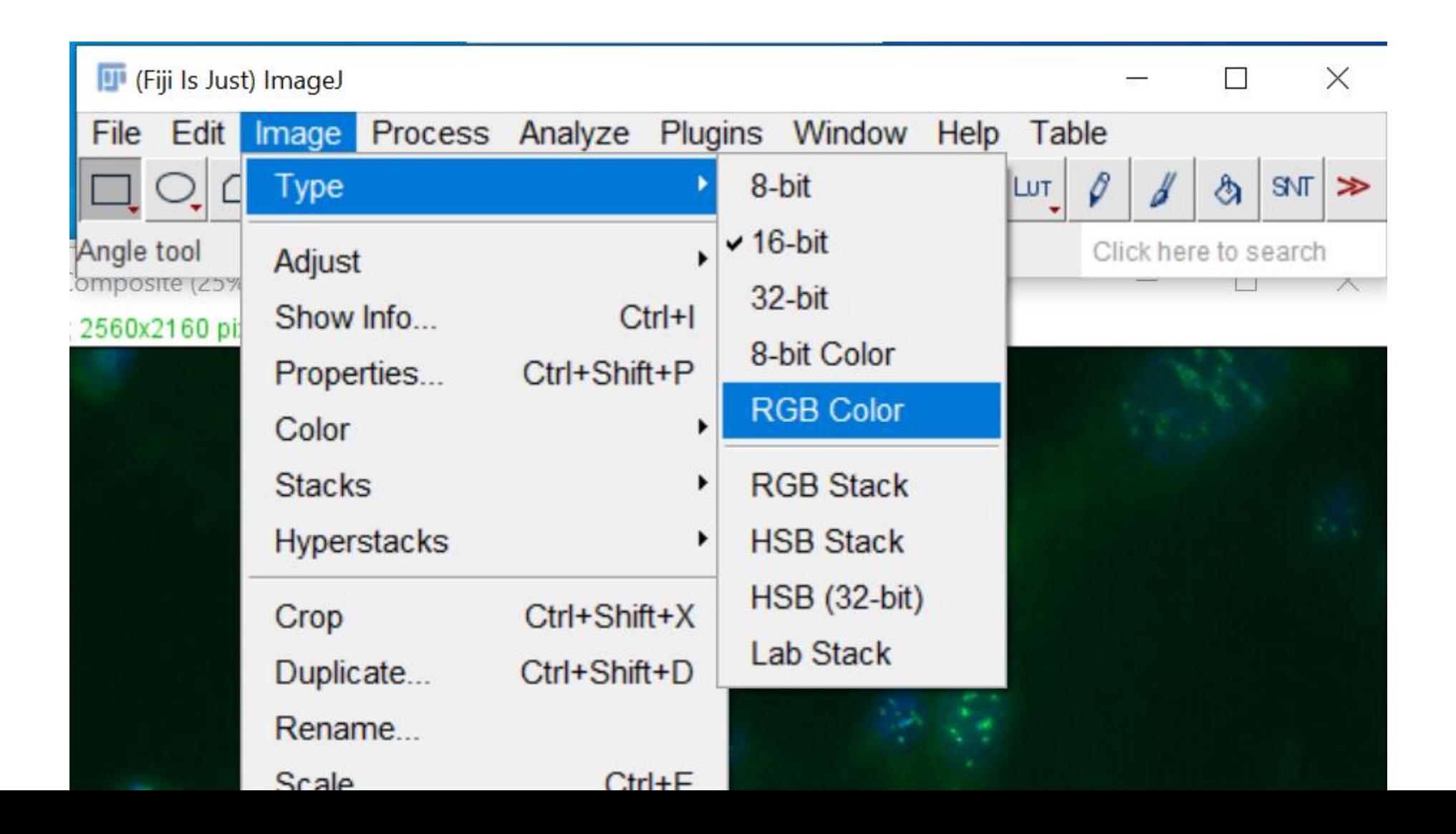

#### 100% Optional : Background Subtraction on yH2AX channels before adjusting B&C (Be sure to keep the same rolling ball radius for all FITC Images!)

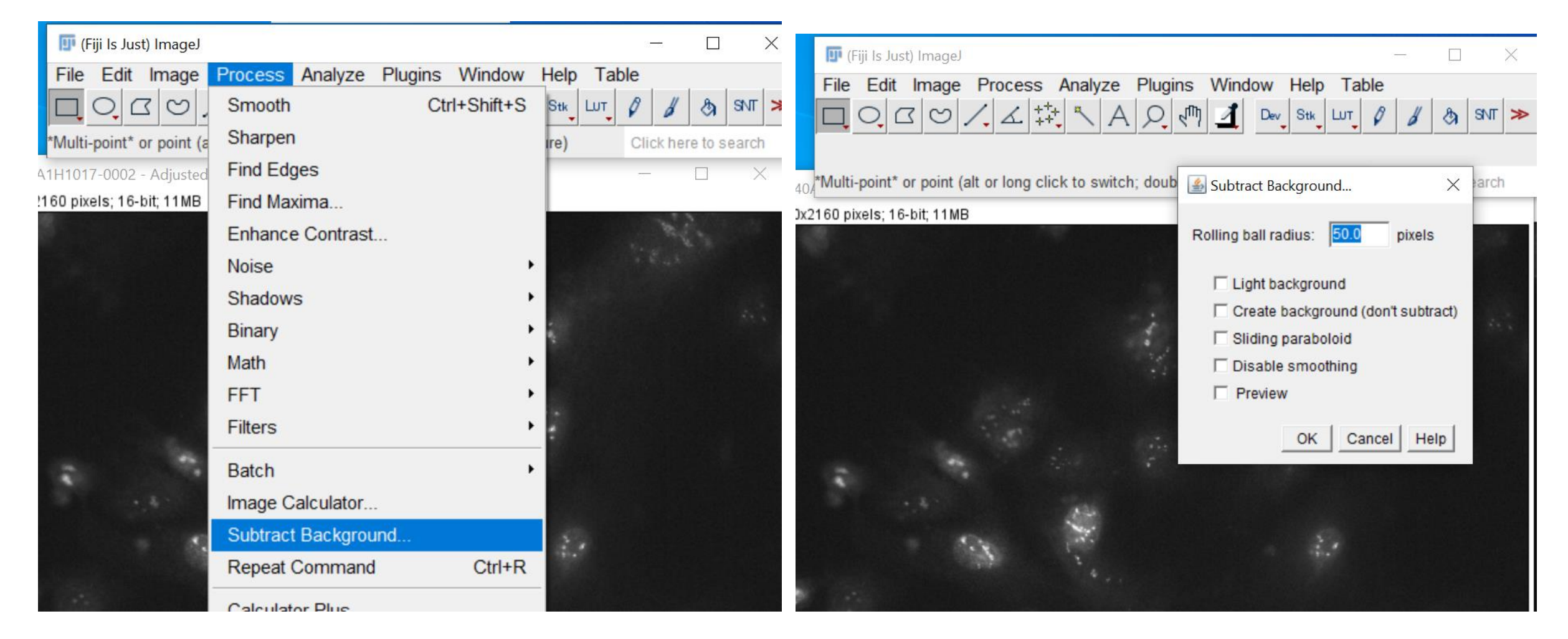

# Pretty!

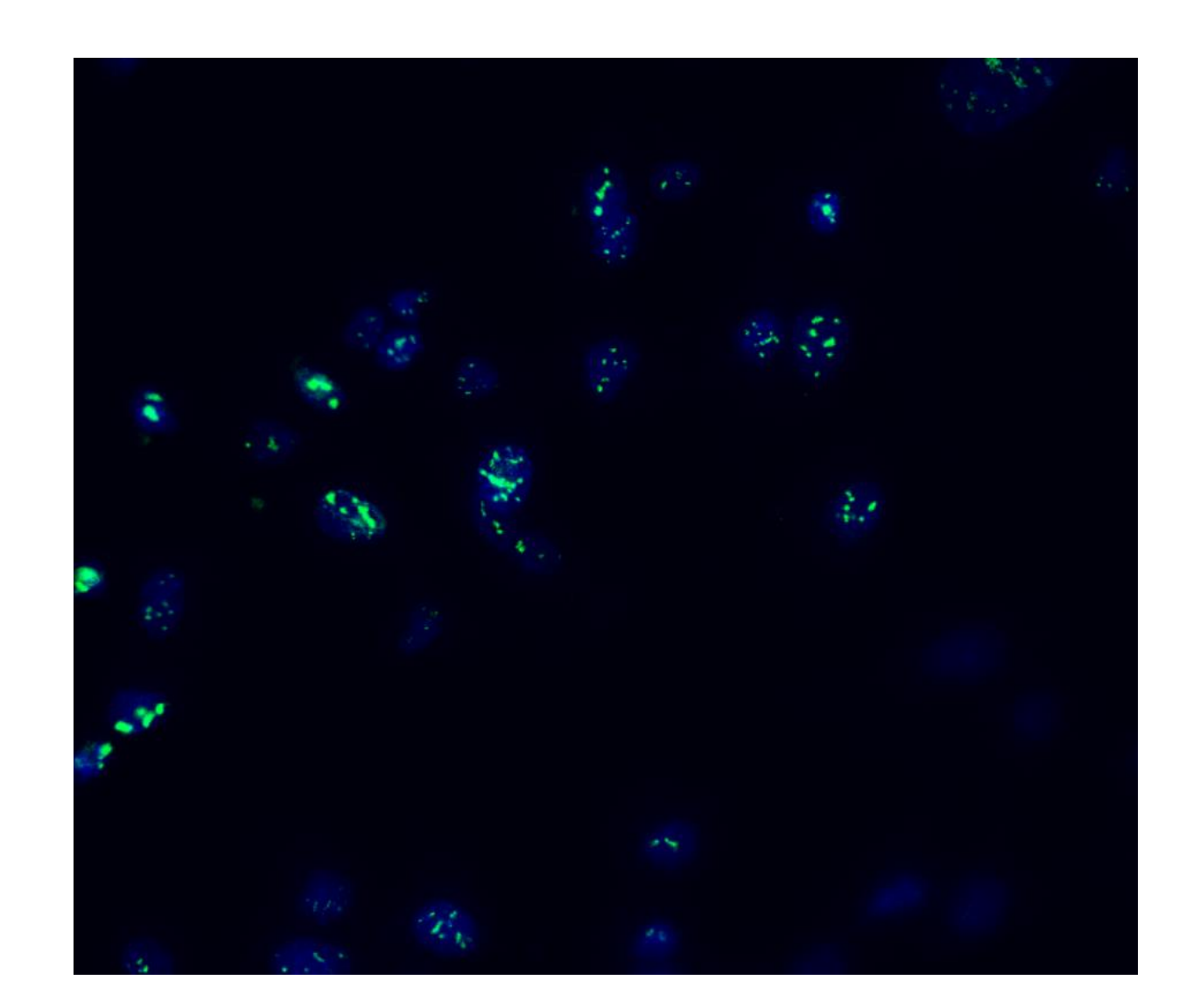